## **Documentation on**

## Heath Hero Iframe integration with Dynamics 365.

- 1. Login to Dynamics 365 online URL
- 2. Access your Dynamic 365 Custom, or Sales Hub:

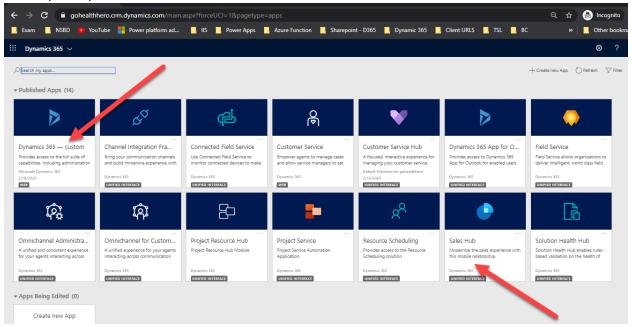

3. Go to Contacts list and click on a contact, you will see contact form, as like below:

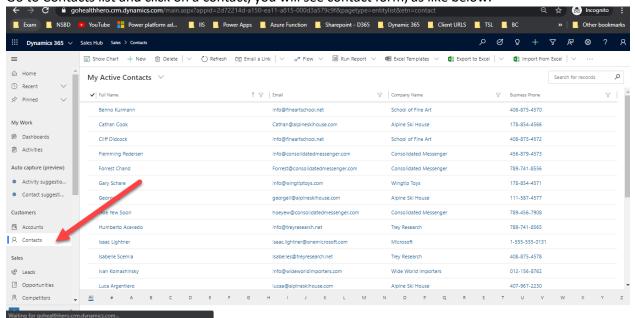

After opening record, you will see a new tab on top, "Health Hero" like below:

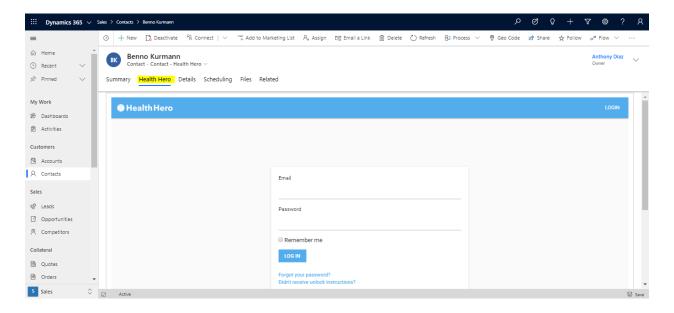

You should be good to go.